© 2010 Seiko Epson Corporation. All rights rese Printed in XXXXXX

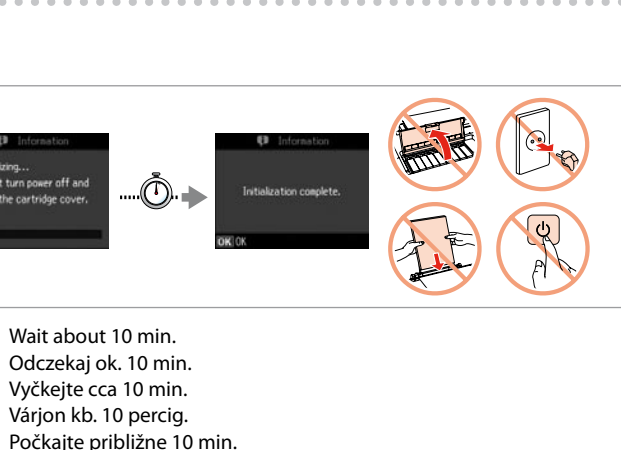

Așteptați circa 10 minute. Изчакайте около 10 минути. Connect and plug in. Podłącz drukarkę do gniazda sieciowego. Připojte do zásuvky. Csatlakoztassa a tápkábelt. Pripojte a zapojte do zástrčky. Conectati echipamentul și introduceti-l în priză. Свържете кабела към принтера и го включете в контакта.

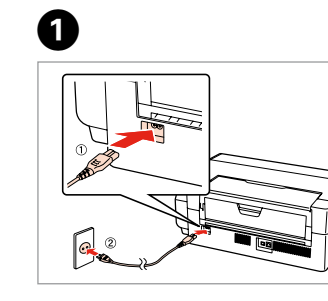

- Turn on. Włącz drukarkę. Zapněte. Kapcsolja be. Zapnite.
- Porniti aparatul.
- Включете принтера.

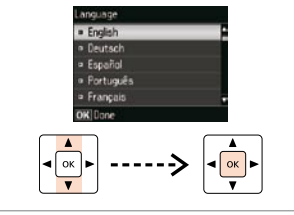

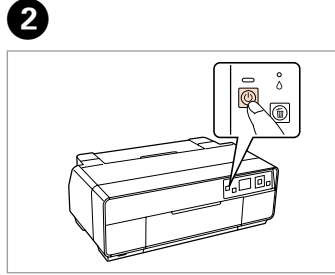

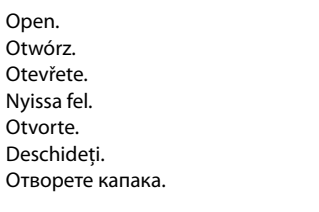

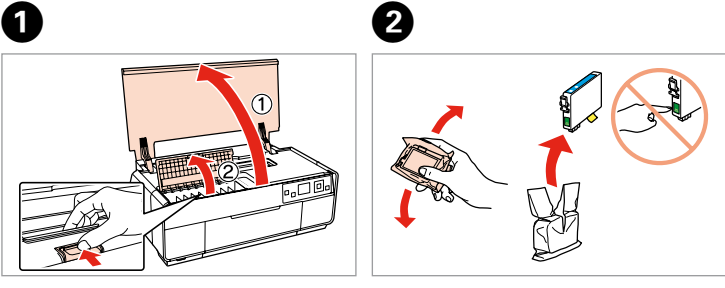

Remove yellow tape. Usuń żółtą taśmę. Odstraňte žlutou pásku. Távolítsa el a sárga szalagot. Odstráňte žltú pásku. Scoateţi banda galbenă. Отстранете жълтата лепенка.

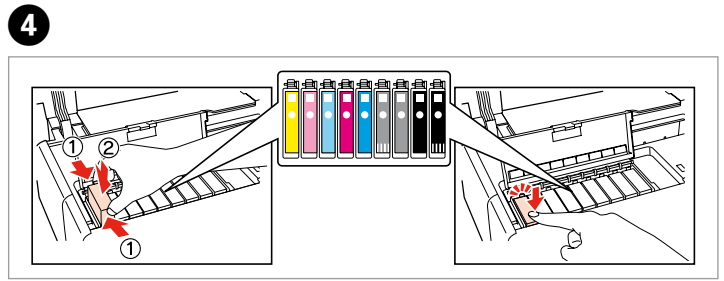

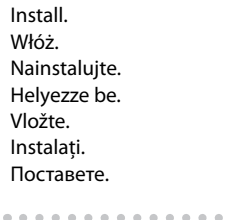

 $\boldsymbol{\Theta}$ 

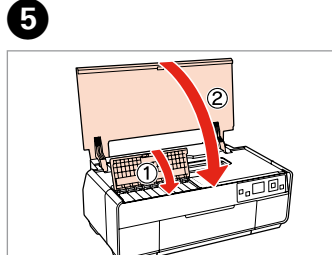

Close. Zamknij. Zavřete. Zária be. Zatvorte. Închideti. Затворете капака.

Do not open the ink cartridge package until you are ready to install it in the printer. The cartridge is vacuum packed to maintain its reliability. Opakowanie, w którym znajduje się pojemnik z tuszem, można otworzyć dopiero przed umieszczeniem go w drukarce. Pojemnik z tuszem jest zapakowany próżniowo dla zapewnienia jego niezawodności. Obal inkoustové kazety neotvírejte, dokud nebudete připraveni ji nainstalovat do tiskárny. Pro zajištění spolehlivosti je kazeta vakuově balená. A tintapatron csomagolását csak a nyomtatóba való behelyezésekor nyissa fel. A patron vákuum-csomagolású, megbízhatóságának megőrzése érdekében. Neotvárajte balenie atramentovej kazety, kým nie ste pripravení vložiť ju do tlačiarne. Kazeta je vákuovo balená, aby sa zachovala jej spoľahlivosť. Nu deschideti cartusul cu cerneală decât atunci când sunteti pregătit să-l instalaţi în imprimantă. Cartuşul este introdus într-un ambalaj vidat, pentru a-l mentine în stare de functionare.

> The initial ink cartridges will be partly used to charge the print head. These cartridges may print fewer pages compared to subsequent ink cartridges. Tusz z pierwszych pojemników zainstalowanych w drukarce zostanie częściowo wykorzystany do napełnienia głowicy drukującej. Tusz taki może pozwolić na wydrukowanie mniejszej liczby stron niż tusze z kolejnych pojemników. Výchozí inkoustové kazety se částečně spotřebují k doplnění inkoustu do tiskové hlavy. S těmito kazetami vytisknete pravděpodobně méně stránek, než s dalšími inkoustovými kazetami.

A kezdeti tintapatronok részben a nyomtatófej feltöltésére lesznek elhasználva. Ezek a patronok a későbbiekben behelyezett patronokhoz képest kevesebb lap nyomtatására lehetnek képesek.

Prvé atramentové kazety sa čiastočne spotrebujú na naplnenie tlačovej hlavy. Tieto kazety môžu vytlačiť menej strán v porovnaní s ďalšími atramentovými kazetami.

Съдържанието може да бъде различно в зависимост от региона.

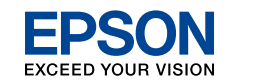

Cartuşele iniţiale de cerneală vor fi utilizate parţial, pentru încărcarea capului de tipărire. Probabil aceste cartuşe vor tipări mai puţine pagini, în comparaţie cu cartuşele ulterioare.

Първите касети с мастило ще бъдат частично изразходени за зареждане на печатащата глава. Възможно е тези касети да отпечатат по-малко страници в сравнение със следващите касети с мастило.

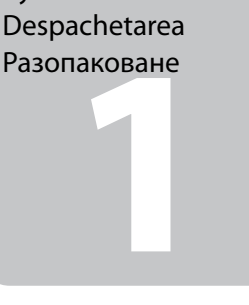

чване<br>**2** Turning On Włączanie Zapnutí Bekapcsolás Zapnutie Pornire Включване

apatronok<br>|yezése<br>nie<br>nentových ka<br>area cartuşe<br>rneală<br>ввяне на<br>ите с масти. **Cartridges** Instalacja pojemników z tuszem Instalace inkoustových kazet A tintapatronok behelyezése Vloženie atramentových kaziet

Не отваряйте опаковката на касетата с мастило, докато не сте готови да я поставите в принтера. За запазване на нейната надеждност касетата е вакуумно опакована.

 $\bf 0$   $\bf 0$ 

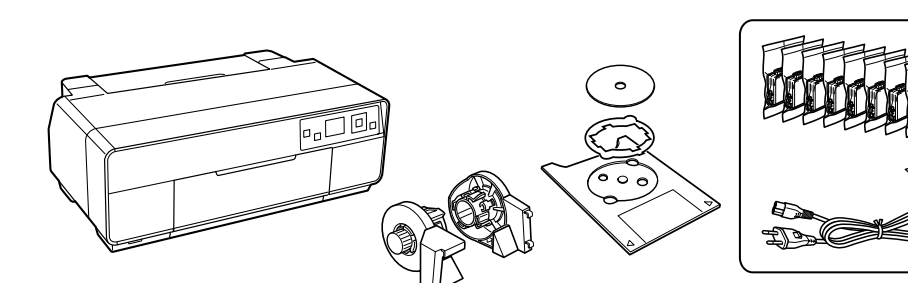

Contents may vary by location. Zawartość może się różnić w zależności od kraju. Obsah balení se může lišit podle oblasti. Az országtól függően a csomag tartalma eltérő lehet. Obsah sa môže líšiť podľa lokality. Conţinutul poate varia în funcţie de zonă.

> Press down (Click). Naciśnij (słyszalne kliknięcie). Stiskněte dolů (zacvakněte). Nyomja le (kattanásig). Zatlačte dole (cvakne). Apăsați în jos (clic). Натиснете надолу (докато чуете щракване).

## Epson Stylus<sup>®</sup> Photo R3000

# EN **Start Here** PL **Rozpocznij tutaj** CS **Začínáme**

- 
- HU **Itt kezdje**
- SK **Prvé kroky**
- RO **Începeţi aici**
- BG **Започнете оттук**

Maschinenlärminformations-Verordnung 3. GPSGV: Der höchste Schalldruckpegel beträgt 70 dB(A) oder weniger gemäss EN ISO 7779.

Das Gerät ist nicht für die Benutzung im unmittelbaren Gesichtsfeld am

Bildschirmarbeitsplatz vorgesehen. Um störende Reflexionen am Bildschirmarbeitsplatz zu vermeiden, darf dieses Produkt nicht im unmittelbaren Gesichtsfeld platziert werden. EEE Yönetmeliğine Uygundur.

**Информация об изготовителе** Seiko Epson Corporation (Япония) Юридический адрес: 4-1, Ниси-Синздюку, 2-Чоме, Синздюку-ку, Токио, Япония Срок службы: 3 года

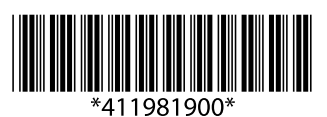

### Unpacking Rozpakowywanie Rozbalení Kicsomagolás Vybaľovanie Despachetarea

Installing the Ink

Instalarea cartuşelor de cerneală Поставяне на касетите с мастило

- Shake and unpack.
- Wstrząśnij i rozpakuj.
- Protřepejte a rozbalte.
- Rázza fel és csomagolja ki.
- Potraste a vybaľte.
- Scuturaţi şi despachetaţi. Разклатете и разопаковайте.

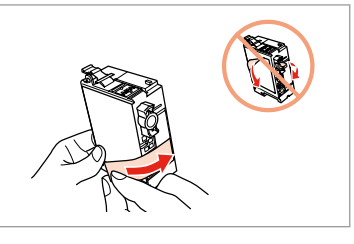

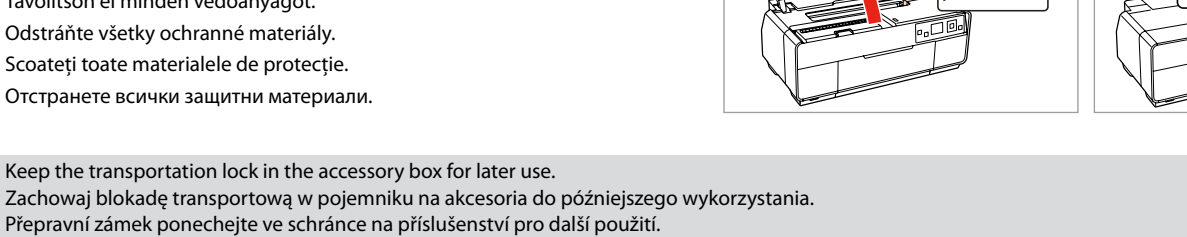

Zachowaj blokadę transportową w pojemniku na akcesoria do późniejszego wykorzystania. Přepravní zámek ponechejte ve schránce na příslušenství pro další použití. A szállítórögzítést későbbi használat esetére tartsa a tartozékos dobozban. Pre prípad neskoršej potreby skladujte prepravnú zámku v boxe na príslušentvo. Păstrați dispozitivul de blocare de la transport în cutia cu accesorii pentru utilizare ulterioară. Запазете ключалката за транспортиране в кутията за принадлежности за последваща употреба.

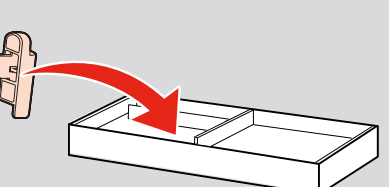

Remove all protective materials. Usuń wszystkie materiały ochronne. Odstraňte veškerý ochranný materiál. Távolítson el minden védőanyagot. Odstráňte všetky ochranné materiály. Scoateţi toate materialele de protecţie. Отстранете всички защитни материали.

Select a language. Wybierz język. Zvolte jazyk. Válasszon ki egy nyelvet. Zvoľte jazyk. Selectați o limbă. Изберете език.

**B** 

 $\boldsymbol{\Theta}$ 

Vložte. Introduceti. Поставете компактдиска.

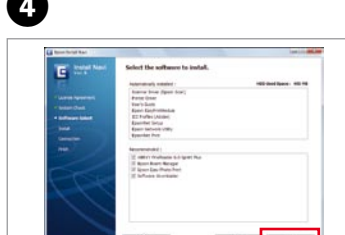

Urmati instructiunile. Следвайте инструкциите.

. . . . . . . . . . . . . . .

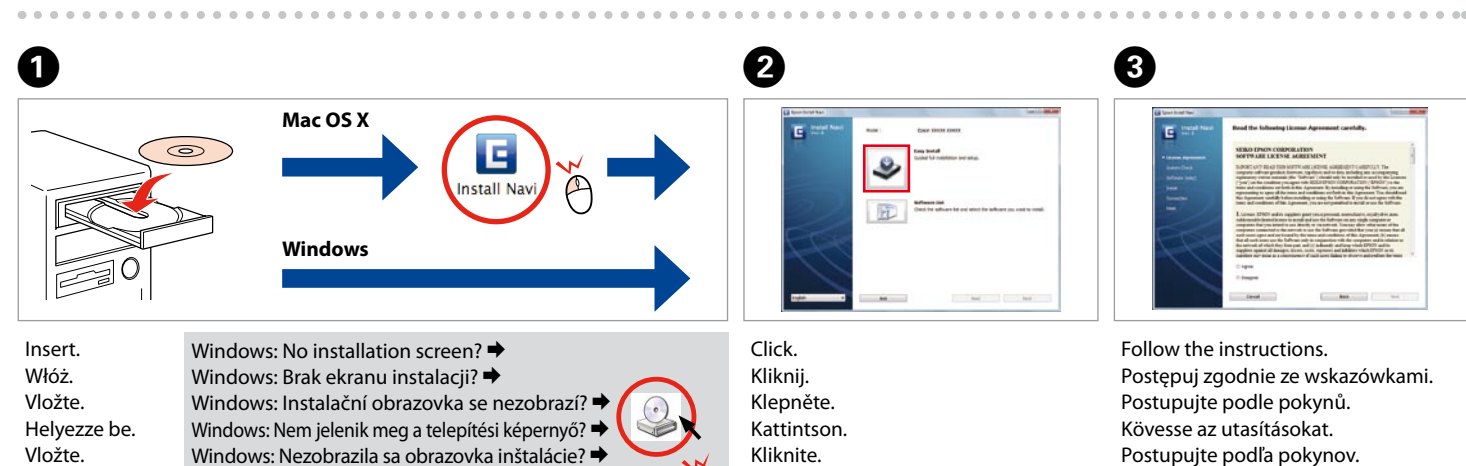

Kábel USB nepripájajte, kým to nebude uvedené v pokynoch. Nu conectati cablul USB decât când vi se cere acest lucru.

Connect to your PC. Podłącz drukarkę do komputera. Připojte tiskárnu k počítači. Csatlakoztassa a számítógépét. Pripojte k počítaču. Свържете принтера към компютъра.

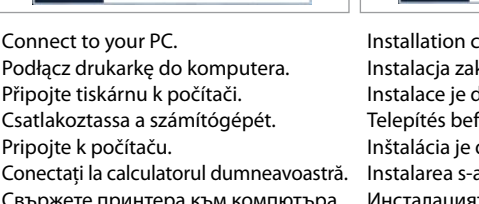

Do not connect the USB cable until you are instructed to do so.

Nie podłączaj przewodu USB do momentu pojawienia się odpowiedniego polecenia.

Nepřipojujte kabel USB, dokud k tomu nebudete vyzváni.

**Example 15**<br> **SPANE 1983** USB Wired Connection Połączenie za pomocą kabla USB Pevné připojení USB USB kábeles kapcsolat Káblové pripojenie USB Conexiune prin cablu USB Свързване през USB

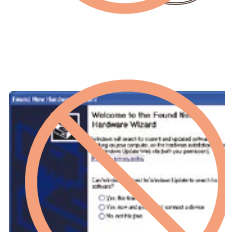

**6** Зареждане на хартия Loading Paper Ładowanie papieru Vkládání papíru Papír betöltése Vloženie papiera Încarcă hârtie

Ne csatlakoztassa az USB kábelt amíg erre utasítást nem kap a telepítés során.

Open, slide out. Otwórz, wysuń na zewnątrz. Otevřete, vysuňte. Nyissa és csúsztassa ki. Otvorte, vysuňte. Deschideți, glisați în exterior. Отворете и плъзнете навън.

A

Getting More Information Więcej informacji Získání dalších informací További információk megszerzése Získanie viac informácií suplimentare За повече информация

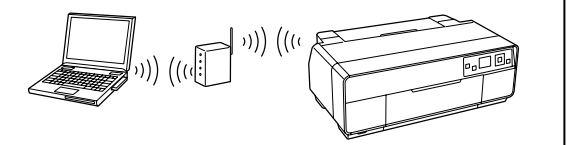

Online Manual Instrukcja obsługi dostępna w Internecie Návod online Online használati utasítás Online užívateľská príručka Manual online Наръчник в режим онлайн

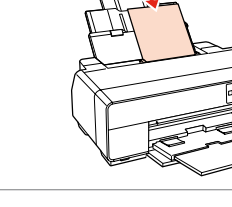

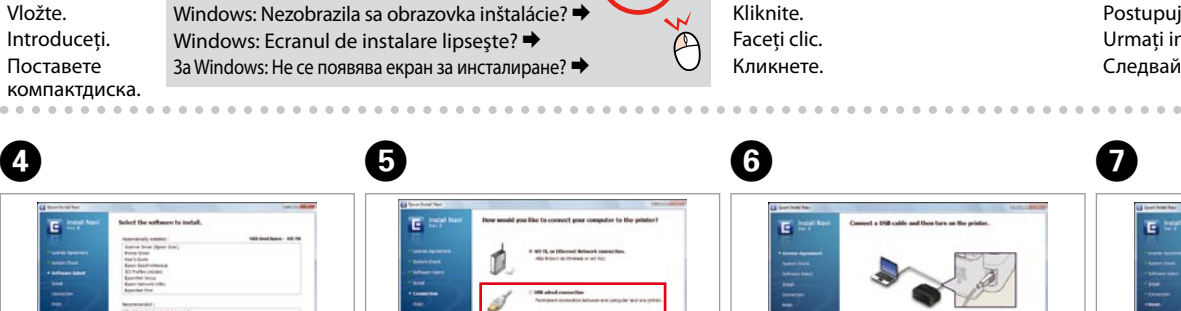

Не свързвайте USB кабела, докато не получите инструкции за това. If this screen appears, click **Cancel**. Jeżeli pojawi się ten ekran, kliknij **Anuluj**. V případě zobrazení tohoto okna klepněte na tlačítko **Storno**. Ha ez a képernyő jelenik meg, kattintson a **Mégse** gombra. Ak sa objaví táto obrazovka, kliknite na **Zrušiť**. Dacă apare acest ecran, efectuaţi clic pe **Anulare**.

Pull out. Wyciągnij. Vytáhněte. Húzza ki. Vytiahnite. Trageți spre exterior. Издърпайте.

. . . . . . .

isztasa<br>r typu pripoj<br>tarea tipului<br>iune<br>ране на вид<br>зването Selecting the Connection Type Wybór typu połączenia Výběr typu připojení A kapcsolat típusának kiválasztása Výber typu pripojenia Selectarea tipului de conexiune Избиране на вида на свързването USB pripojenia nájdete v ďalšej časti.

> Load the paper with the printable side up. Papír vkládejte tiskovou stranou nahoru. Vložte papier stranou pre tlač smerom hore.

Obtinerea de informatii

. . . . . . . . . . . . . . . .

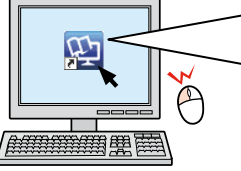

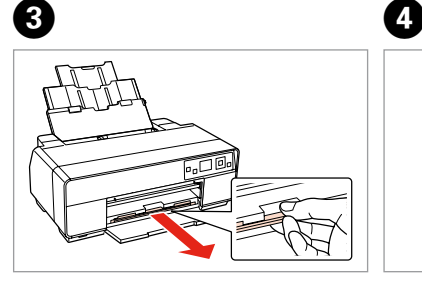

Odstraňování problémů a údržba Hibaelhárítás és karbantartás Odstraňovanie porúch a údržba Depanare și întreținere

Заредете хартията с лицето нагоре.

Ако се появи този екран, кликнете върху **Отказ**.

Installation complete. Instalacja zakończona. Instalace je dokončena. Telepítés befejeződött. Inštalácia je dokončená.

Instalarea s-a încheiat. Инсталацията е завършена.

Click. Kliknij. Klepněte. Kattintson. Kliknite. Faceţi clic. Кликнете.

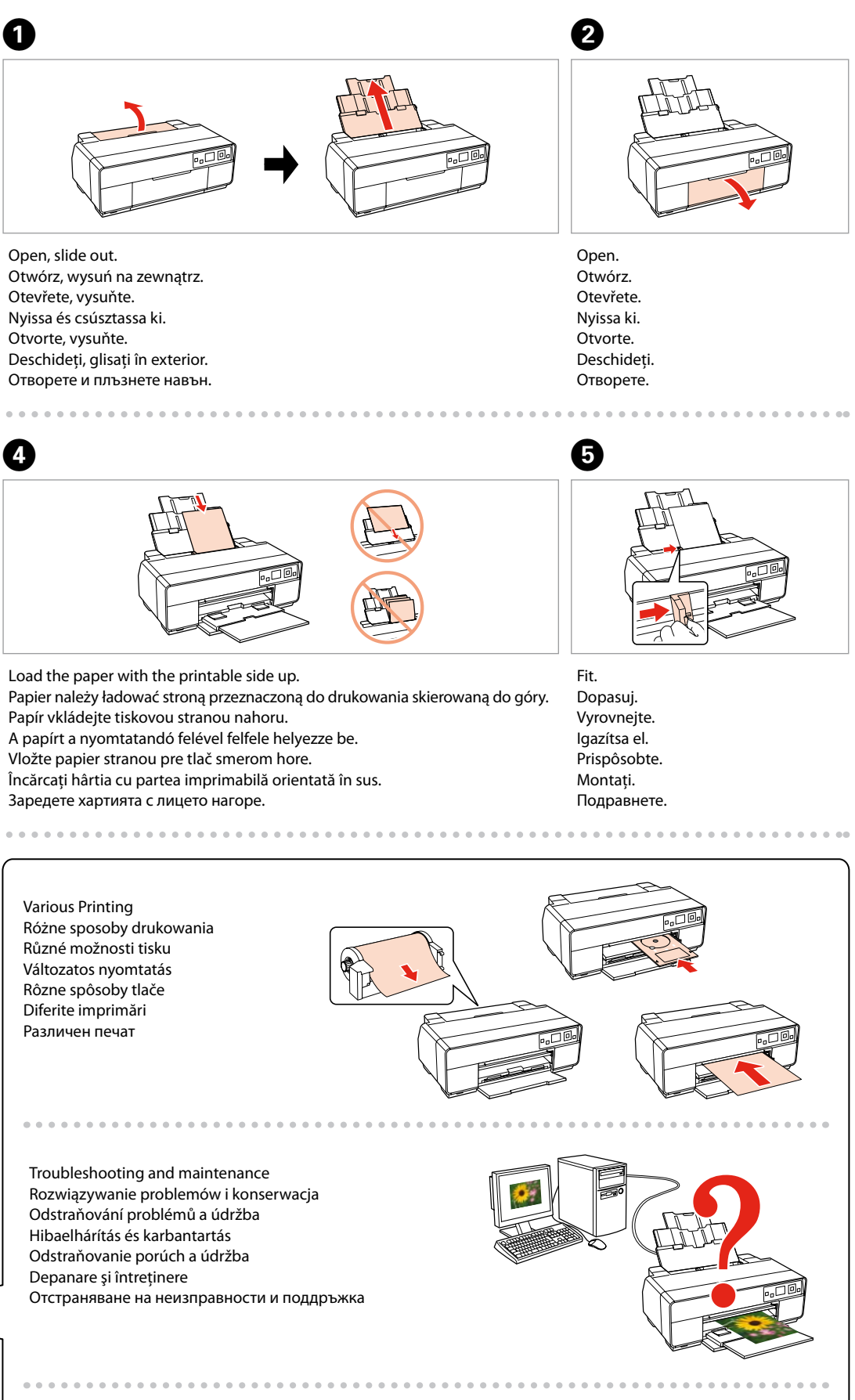

Select and follow the instructions. Wybierz i postępuj zgodnie ze wskazówkami. Vyberte a postupujte podle pokynů. Válasszon és kövesse az utasításokat. Vyberte a postupujte podľa pokynov. Selectați și urmați instrucțiunile. Изберете и следвайте инструкциите.

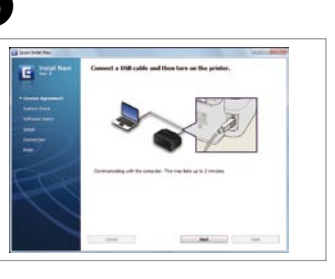

For Wi-Fi and network connection, see the *Wi-Fi/Network Setup Guide*. For USB wired connection, go to the next section.

Więcej informacji o interfejsie Wi-Fi i połączeniu sieciowym można znaleźć w dokumencie *Wi-Fi/Przewodnik ustawienia sieci*. Informacje o połączeniu za pomocą kabla USB można znaleźć w kolejnym rozdziale.

Pro připojení Wi-Fi a síťové připojení viz *Příručka pro konfiguraci sítě/Wi-Fi*. Pro pevné připojení USB přejděte na další oddíl.

A Wi-Fi és hálózati kapcsolat esetén lásd a *Wi-Fi/hálózat beállítási útmutató*. Vezetékes USB kapcsolat esetén ugorjon a következő szakaszhoz.

Informácie ohľadom bezdrôtového a sieťového pripojenia nájdete v príručke *Sprievodca inštaláciou bezdrôtovej siete/siete ethernet*. Informácie ohľadom káblového

Pentru conexiuni Wi-Fi şi de reţea, consultaţi *Ghid de configurare a reţelei/Wi-Fi*. Pentru conexiune prin cablu USB, mergeţi la secţiunea următoare.

За Wi-Fi и мрежово свързване, вижте *Ръководство за Wi-Fi/мрежови настройки*. За свързване през USB, вижте следващия раздел.

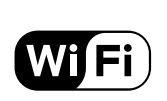

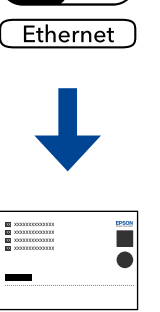

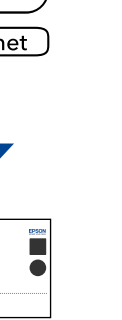

Różne sposoby drukowania Různé možnosti tisku Változatos nyomtatás Rôzne spôsoby tlače Diferite imprimări Различен печат

Networking Sieci Sítě Hálózat beállításai Sieťovanie Retea Работа в мрежа

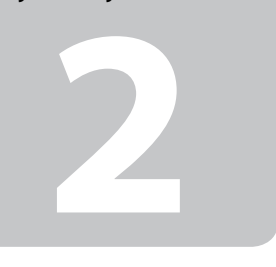

© 2010 Seiko Epson Corporation. All rights rese Printed in XXXXXX

> Ανοίξτε. Odprite. Otvorite. Отворете. **Otvorite**

Bağlayın ve takın. Συνδέστε τον εκτυπωτή. Povežite in priključite. Spojite i ukopčajte kabel. Поврзете и приклучете. Povežite i uključite.

**o** 

Açın. Ενεργοποιήστε. Vklopite. Uključite. Вклучете. Uključite.

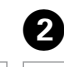

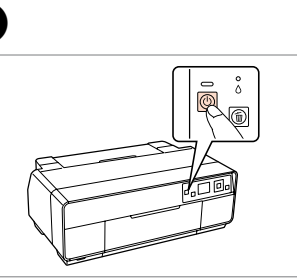

Sarı bandı çıkarın. Αφαιρέστε την κίτρινη ταινία. Odstranite rumeni trak. Uklonite žutu traku. Извадете ја жолтата лента. Uklonite žutu traku.

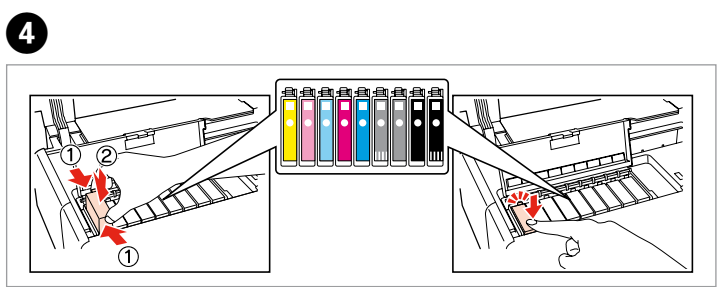

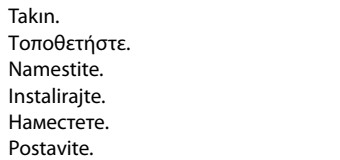

Na Ins На  $P<sub>O</sub>$ 

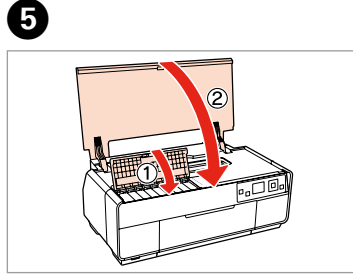

Kapatın. Κλείστε. Zaprite. Zatvorite.

Затворете. Zatvorite.

İlk kez takılan mürekkep kartuşlarının bir kısmı yazdırma kafasını doldurmak için kullanılacaktır. Bu kartuşlar, sonraki mürekkep kartuşlarına göre daha az sayfa basabilir.

Τα αρχικά δοχεία μελανιού θα χρησιμοποιηθούν εν μέρει για την πλήρωση της κεφαλής εκτύπωσης. Αυτά τα δοχεία μελανιού ενδέχεται να εκτυπώσουν λιγότερες σελίδες σε σύγκριση με τα επόμενα δοχεία που θα χρησιμοποιήσετε. Kartuše s črnilom, ki jih boste namestili najprej, bodo delno uporabljene za polnjenje tiskalne glave. Te kartuše natisnejo manj strani v primerjavi z naslednjimi kartušami s črnilom.

Prvi spremnici s tintom bit će djelomično iskorišteni za punjenje ispisne glave. Ovim spremnicima će se ispisati manje stranica u usporedbi sa slijedećim spremnicima s tintom.

Првите касети за мастило ќе се искористат за полнење на главата за печатење. Овие касети може да испечатат помалку страници во споредба со следните.

Prvi kertridži biće delimično upotrebljeni za punjenje glave za štampanje. Ti kertridži mogu da odštampaju manje strana od kasnije stavljanih kertridža.

akivanje<br>**1**<br>1<br>1 Ambalajdan Çıkarma Αποσυσκευασία Odstranjevanje embalaže Otvaranje pakiranja Распакување Raspakivanje

Mürekkep kartuşunu yazıcıya takmaya hazır olana kadar ambalajından çıkarmayın. Kartuş, güvenilirliğini koruması için vakumlanarak ambalajlanmıştır. Μην ανοίγετε τη συσκευασία του δοχείου μελανιού, παρά μόνο όταν είστε έτοιμοι να το τοποθετήσετε στον εκτυπωτή. Το δοχείο είναι σφραγισμένο αεροστεγώς για να διατηρηθεί η αξιοπιστία του. Embalaže s kartušo s črnilom ne odpirajte, dokler je ne boste namestili v tiskalnik. Kartuša je vakuumsko pakirana, da ohrani svojo zanesljivost.

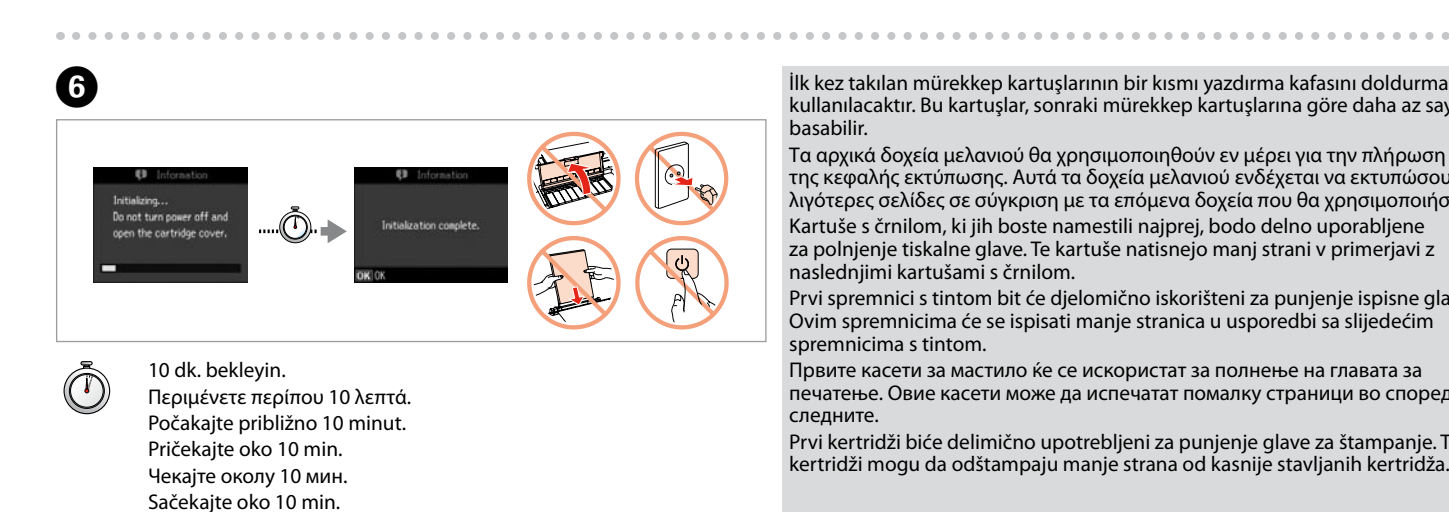

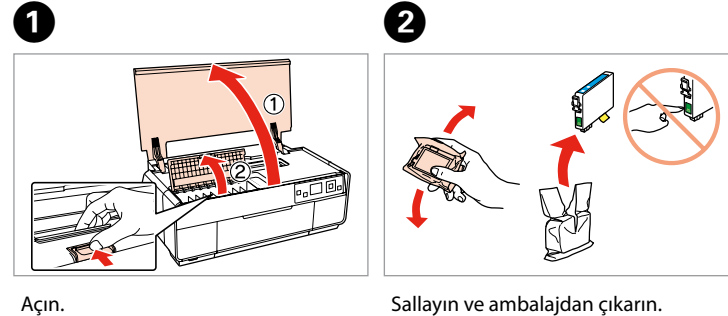

Nemojte otvarati pakiranje spremnika tinte dok ga ne budete spremni instalirati u pisač. Spremnik je u vakumiranom pakiranju radi očuvanja njegove pouzdanosti.

Не отворајте го пакувањето на касетата со мастило додека не сте подготвени да ја наместите во печатачот. Касетата е спакувана вакуумски за да се одржи нејзината исправност.

Ne otvarajte pakovanje kertridža dok ne budete spremni da ga stavite u štampač. Kertridž je hermetički zapakovan da bi se očuvala njegova pouzdanost.

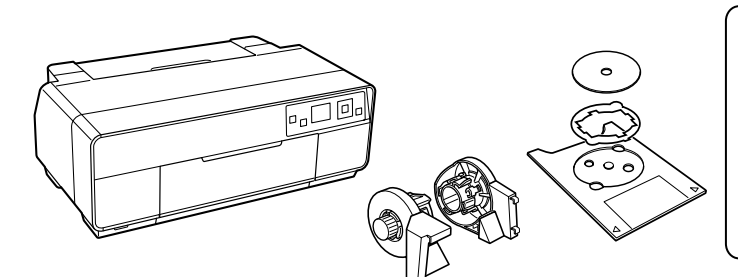

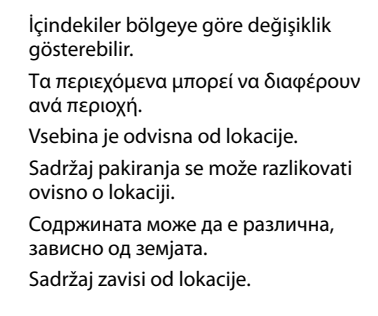

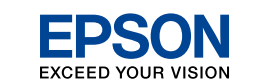

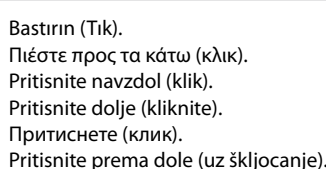

### Epson Stylus<sup>®</sup> Photo R3000

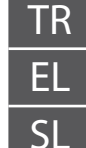

TR **Buradan Başlayın** EL **Ξεκινήστε εδώ** SL **Začnite tukaj** HR **Počnite ovdje** MK **Почнете оттука**

SR **Počnite ovde**

Maschinenlärminformations-Verordnung 3. GPSGV: Der höchste Schalldruckpegel beträgt 70 dB(A) oder weniger gemäss EN ISO 7779.

Das Gerät ist nicht für die Benutzung im unmittelbaren Gesichtsfeld am

Bildschirmarbeitsplatz vorgesehen. Um störende Reflexionen am Bildschirmarbeitsplatz zu vermeiden, darf dieses Produkt nicht im unmittelbaren Gesichtsfeld platziert werden. EEE Yönetmeliğine Uygundur.

**Информация об изготовителе** Seiko Epson Corporation (Япония) Юридический адрес: 4-1, Ниси-Синздюку, 2-Чоме, Синздюку-ку, Токио, Япония Срок службы: 3 года

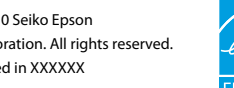

#### Açma Ενεργοποίηση Vklop Uključivanje Вклучување Uključivanje

Mürekkep Kartuşlarını

Takma

Τοποθέτηση των δοχείων μελανιού Namestitev kartuš s

črnilom

Instaliranje spremnika

s tintom

Местење на касетите

со мастило

iranje sprem<br>pm<br>ење на касе<br>стило<br>vljanje kertr

Postavljanje kertridža

Ανακινήστε και αποσυσκευάστε. Kartušo pretresite in odstranite embalažo.

Protresite i otvorite.

Протресете и распакувајте. Promućkajte i raspakujte.

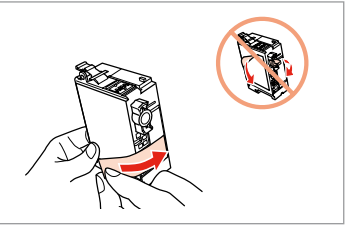

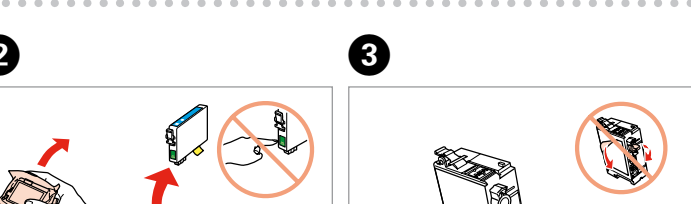

Aksesuar kutusundaki taşıma kilidini ileride kullanım için saklayın. Διατηρείστε την κλειδαριά μεταφόρας στο κουτί των αξεσουάρ για μεταγενέστερη χρήση. Transportno varovalo shranite v škatli za dodatke za poznejšo uporabo. Blokadu za transport spremite u pribor radi kasnijih potreba. Чувајте ја блокадата за транспортирање во кутијата со приборот за понатамошна употреба. Sačuvajte osiguranje za transport u dodatnoj kutiji za kasniju upotrebu.

Tüm koruyucu malzemeyi çıkarın. Αφαιρέστε όλα τα προστατευτικά υλικά. Odstranite vso zaščitno embalažo. Uklonite sav zaštitni materijal. Извадете ги сите заштитни материјали. Uklonite sav zaštitni materijal.

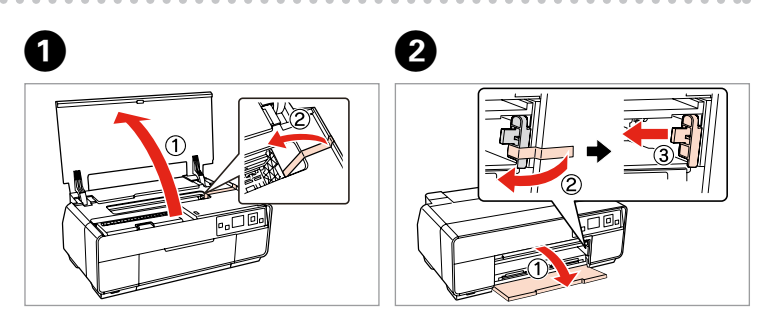

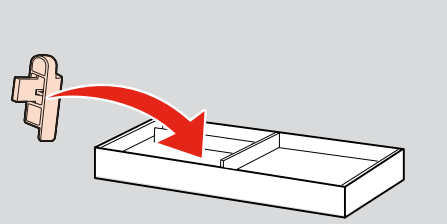

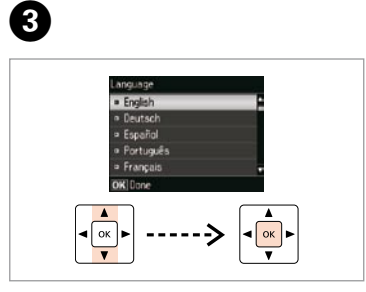

Bir dil seçin. Επιλέξτε γλώσσα. Izberite jezik. Odaberite jezik. Одберете јазик. Izaberite jezik.

Поврзете со вашиот компјутер. Povežite sa računarom.

Açın. Ανοίξτε. Odprite. Otvorite. Отворете. Otvorite.

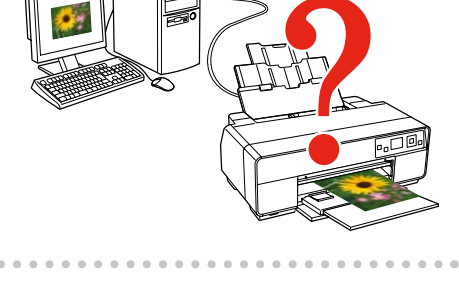

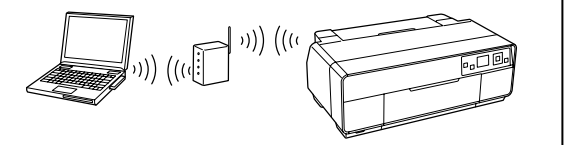

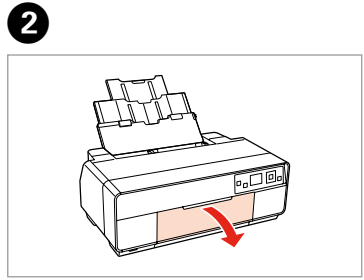

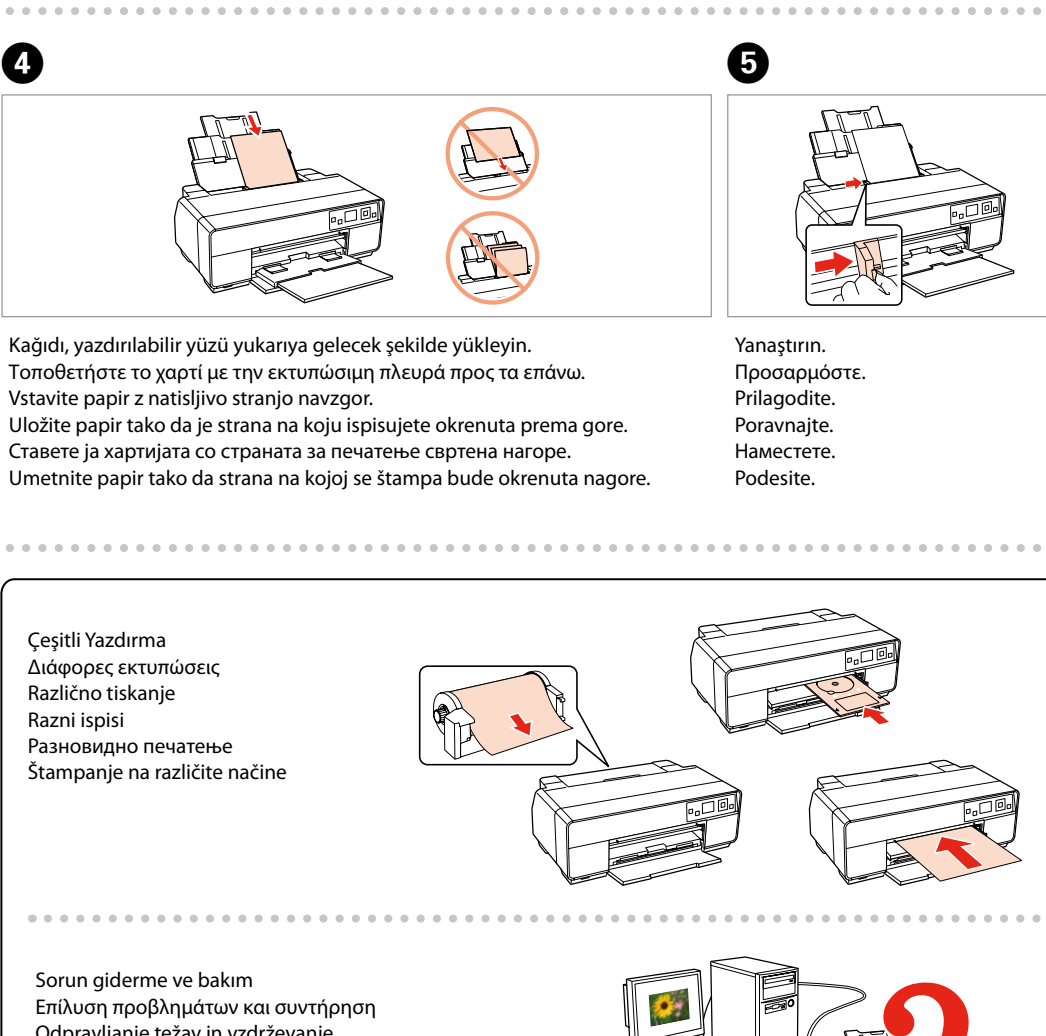

Инсталирањето е завршено. Instalacija je završena.

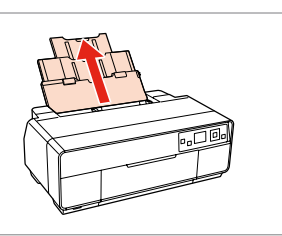

Кликнете. Kliknite.

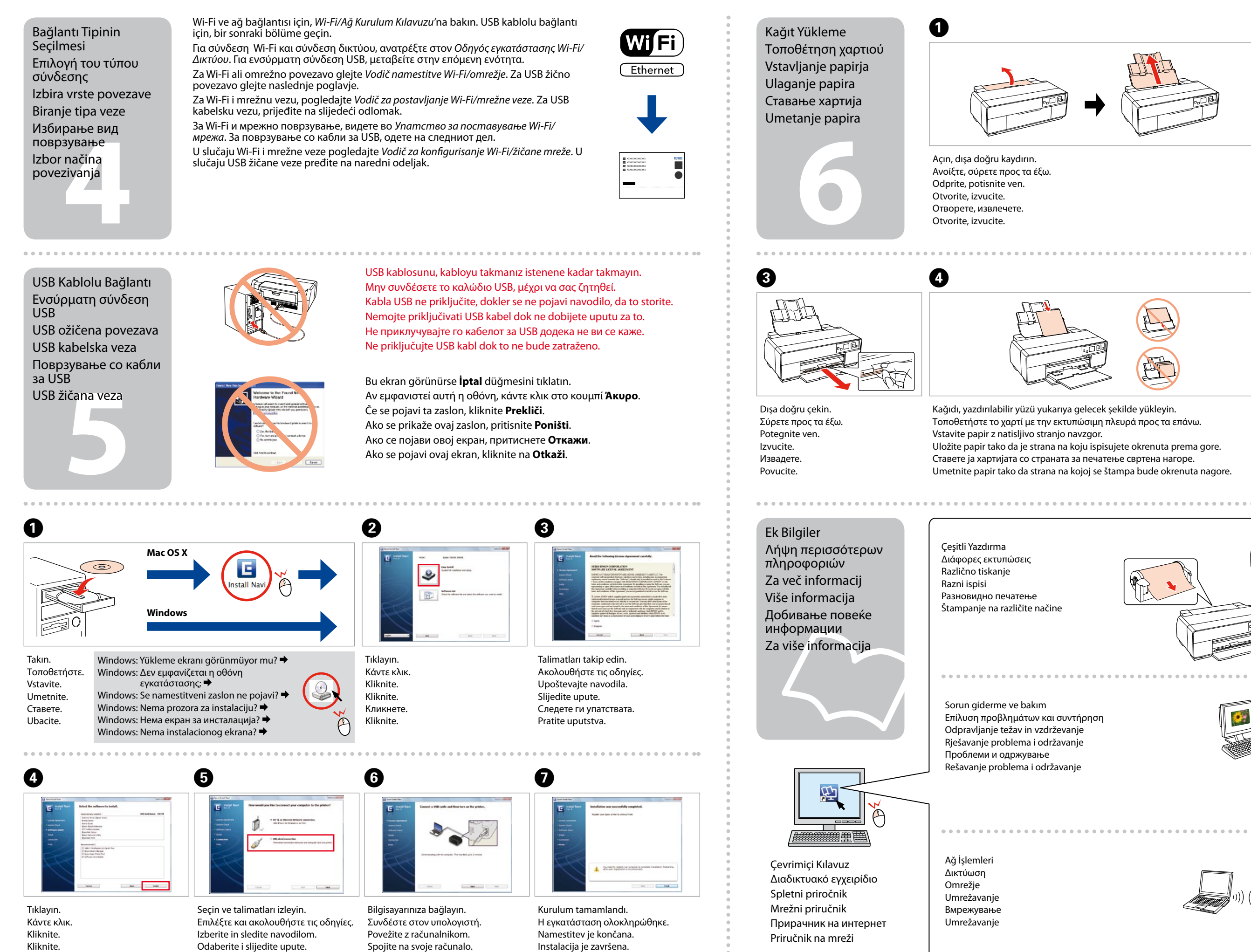

Изберете и следете ги упатствата. Izaberite, pa pratite uputstva.

Štampanje na različite načine